# **TinyBasic fuer STM8S103F3P6**

## **Ein ultraminimalistischer Basic-Interpreter**

Initialprojekt und Ausgangsdatei von T. Suzuki, STM8S Port und Erweiterungen von R. Seelig

Im Rahmen eines kleinen privaten "Wettbewerbs" ging es darum, wie billig ein billigster BASIC-Computer ausfallen könnte. Vordergründig war dieses durch die damals extrem preiswerten (billigen) Teile aus China initiiert worden.

Da bei solchen Dingen der Spieltrieb und der Ehrgeiz geweckt wird hatte ich mich an das Werk gemacht und das hier war das Resultat.

Den preiswertesten Microcontroller den ich gefunden (und sogar verfügbar) hatte war im Jahr 2016 ein STM8S103F3P6.

Stand 2023 wäre ein STM32F030f4 bei sehr deutlich besseren Leistungsdaten preiswerter. Hier jedoch jetzt die finale Version für einen STM8S103. Da der Speicherplatz des Mikrocontrollers nun fast komplet ausgenutzt ist, wird es (höchstwahrscheinlich) keine weitere Arbeit und Erweiterung an der Version für den STM8S103 geben.

## **Serielle Schnittstelle / UART**

Um ein Basic-Programm eingeben zu können bedarf es einer Eingabemöglichkeit. Dieses erfolgt über ein serielles Terminalprogramm und hierfür bedarf es wiederum einer seriellen Schnittstelle am PC. Da diese mittlerweile "ausgestorben" sind muß ein USB2UART Brücke die serielle Funktion übernehmen, die sich an einem PC dann als virtueller serieller Port anmeldet. Hierfür wird beim Basicinterpreter ein

### CH340G

Chip verwendet. Allerdings ist jede andere USB2UART Brücke (bspw. von FTDI) verwendbar. Der CH340G Chip ist sehr preiswert und leistet unter Linux wie Windows super gute Dienste. Das Schnittstellenprotokoll des Interpreters ist:

19200 Baud, 1 Startbit, 8 Datenbits, 1 Stopbit

## **Basic Firmware**

Die Firmware ist in der gepackten ZIP-Datei enthalten. Es benötigt ein Linux um dieses zu übersetzen. Derhierfuer verwendete Compiler fuer die Firmware ist SDCC in der Version 4.1.0 oder neuer. Er kann gedownloaded werden unter:

https://sourceforge.net/projects/sdcc/files/sdcc-linux-x86

Erstellen Sie ein Verzeichnis Ihrer Wahl, bpsw.:

 $cd \sim$ mkdir stm8projects

und entpacken Sie das Firmwarepackage in dieses Verzeichnis.

#### Es entsteht folgende Verzeichnissstruktur:

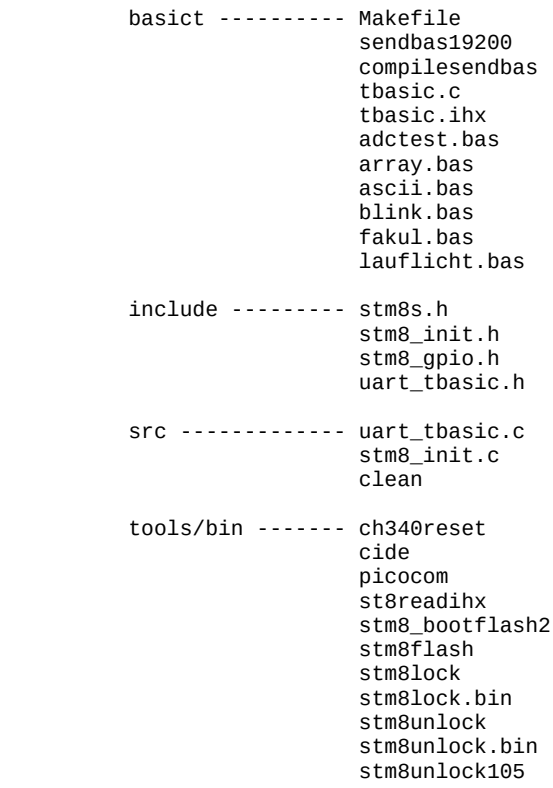

 cide cleandir makefile.mk

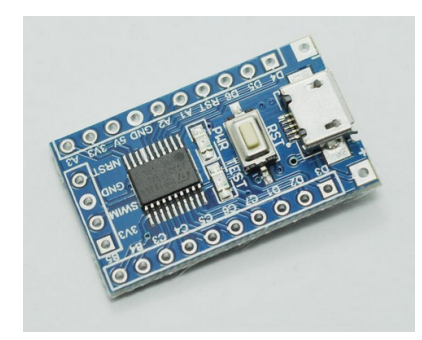

Soll für den Interpreter ein preiswertes "Minimum Development Board" aus China verwendet werden, sind diese bei der Auslieferung leider "gelockt", so dass dieser Lock aufgehoben werden muss. Das geschieht jedoch relativ einfach in Verbindung mit dem ST-Link v2.

Verbinden sie die 4 Leitungen des Boards mit dem ST-Link. Die Leitungen sind bezeichnet mit

SWIM, RST, GND, 3.3V

Wechseln Sie in das Verzeichnis ./stm8projects/tools/bin und rufen dort das Programm stm8unlock auf:

./stm8unlock

Der Lock wird hiermit aufgehoben.

## **Firmware flashen**

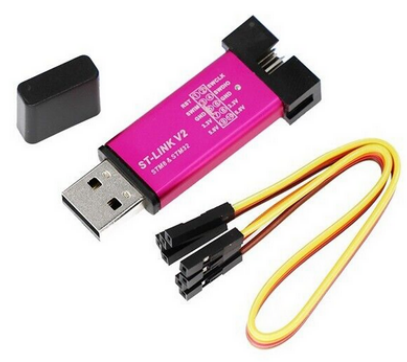

Zum Flashen des Controllers benötigt man einen ST-LINK v2. Ein Chinaclone-Stick ist hier von Vorteil, weil dieser außer einem STM32 auch einen STM8 flashen kann.

Hier sind die Anschlüsse SWIM, RST, GND und 5V mit dem Mikroconroller zu verbinden. Im Ordner ./stm8/basict kann die Firmware erzeugt werden.

Ein Aufruf von

make

übersetzt die Firmware (ein installierter SDCC 4.1.0 oder höher wird vorausgesetzt). Wurde der Compiler- und Linkervorgang fehlerfrei durchgeführt, werden im Verzeichnis mehrere Dateien erzeugt, u.a. auch eine < tbasic.ihx >. Dies ist die Datei, die im Intel-Hexformat das Binary des Interpreters beinhaltet. Bevor die Firmware geflasht wird, empfielt es sich, mit einem Texteditor die Datei <Makefile> dahingehend zu kontrollieren, ob der zu benutzende Programmer korrekt eingestellt ist. Ein STLINKv2 Programmer wird hier eingetragen mit

#### FLASHERPROG = 0

Ist der Programmer korrekt eingetragen, kann mit

make flash

der Controller mit der Firmware programmiert werden, der Basicinterpreter ist dann einsatzbereit. Rufen sie in diesem Verzeichnis mit

../tools/picocom -b 19200 /dev/ttyUSB0

ein Terminalprogramm auf (es kann natürlich jedes andere Terminalprogramm benutzt werden, bspw. < putty > vom Desktop aus. Der Interpreter wird sich melden mit:

#### STM8S103F3P6 TBasic

OK >

## **Firmware mittels Bootloader flashen**

Da die Codegröße des Interpreters 7730 Bytes beträgt und damit sehr knapp unterhalb der max. Größe liegt wenn ein Bootloader den Flashvorgang übernehmen soll, kann alternativ die Firmware über den Bootloader geflasht werden (die max. Codegröße bei der Verwendung eines Bootloaders beträgt 7744 Bytes). Der Vorteil bei der Verwendung eines Bootloaders besteht darin, ein eventuelles Update oder vllt. eine komplett andere Firmware zu installieren, ohne einen STLINK anschließen zu müssen. Hierzu ist jedoch – jedoch nur einmalig – ebenfalls ein STLINKv2 von Nöten um den Bootloader zu installieren.

Schließen sie an den entsprechenden Pins des Mikrocontrollers den STLINKv2 an und wechseln sie in das Verzeichnis < ./bootloaderv2 >

Dort befindet sich das Binary und das Sourceprogramm des Bootloaders. Die Sourcedatei kann nur übersetzt werden, wenn ein Assembler namens < naken\_asm > installiert ist (ein Übersetzen ist jedoch nicht notwendig, da wie oben bereits geschrieben das Binary vorliegt).

Flashen Sie den Bootloader mittlerweile

Fortan können Programme über die serielle USB2UART Brücke übertragen werden. Ist der Bootloader installiert, können sie den STLINKv2 wieder entfernen. Der Bootloader verbleibt solange im Controller, bis ein anderes Programm mittels STLINKv2 übertragen wird.

Um die Firmware des Basicinterpreters zu flashen wechseln sie wieder in das Verzeichnis < ./basict > und ändern mit einem Texteditor an den Einträgen ab:

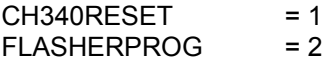

Bei angeschlossener serieller USB2UART Brücke wird der Controller nun über diese programmiert. Ein

#### make flash

wird dann auch hier die Firmware in den Controller übertragen.

### **Schaltplan**

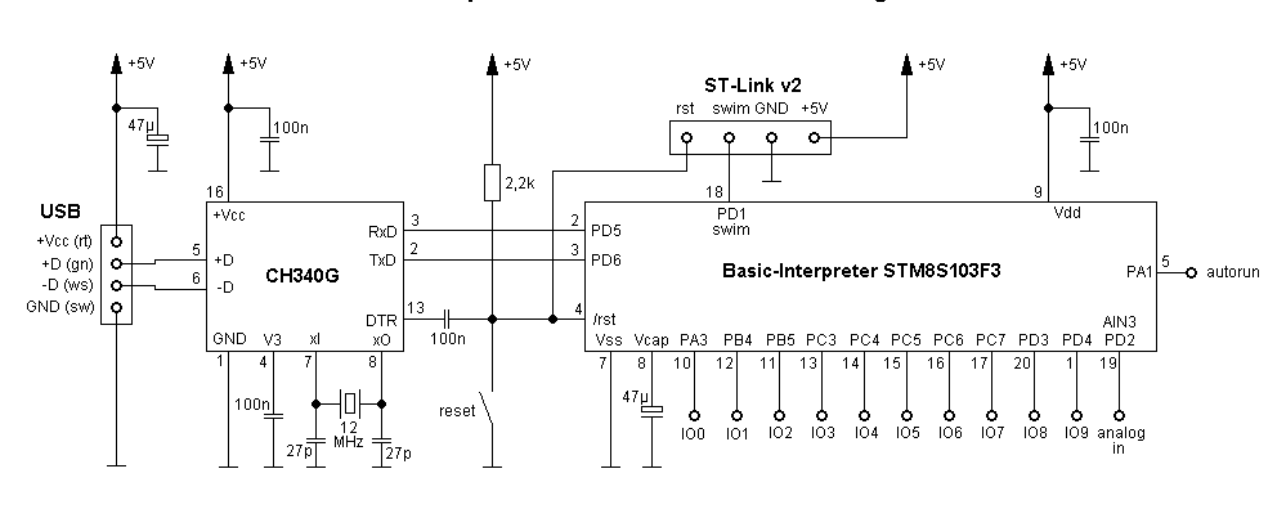

### **serielles Terminalprogramm**

Um ein Programm eingeben zu können wird ein serielles Terminalprogramm benötigt. Dies kann zum einen das im Paket enthaltene Programm < picocom > oder ein anderes (bspw. < putty >) sein.

Picocom erwartet beim Start 2 Programmargumente:

picocom -b baudrate port

Bei Verwendung eines CH340G ist der Port < /dev/ttyUSB0 > (wenn der CH340G der einzige an den Computer angeschlossene virtuelle Comport ist). Wird eine USB2UART Brücke bassierend auf einem FTDI Chip verwendet ist dort der Port < /dev/ttyACM0 >

Aufruf bei Verwendung mit CH340G:

#### picocom -b 19200 /dev/ttyUSB0

Ein laufendes Picocom-Programm kann mit der Tastenkombination ALT – x beendet werden.

#### Basic-Interpreter mit serieller USB2UART - bridge

### **Der Basicinterpreter**

Der Interpreter ist aufgrund der minimalen Hardware extrem "abgespeckt". Jeder Programmzeile muss eine Zeilennummer vorangestellt werden.

Ein laufendes Programm kann mit der ESC-Taste abgebrochen werden.

Variablename bestehen nur aus einem einzelnen Buchstaben. Variablebuchstaben sind gültig von a..z

Zusätzlich zu den Variablen existiert ein einzelnes Array, welches maximal 32 Werte aufnehmen kann:

#### **Array**

Das verfügbare Array wird durch das @ - Zeichen gekennzeichnet:

 $@(index) = Wert$ 

```
 10 print "Geben Sie 4 Zahlen ein"
 20 for i= 1 to 4
 30 print "Zahl ",i,": "
 40 input z
50 \ddot{\varrho}(i)= z
 60 next i
 70 print "Die Zahlen waren:"
 80 for i= 1 to 4
90 z = \omega(i) 100 print "Zahl ",i,": ",z
 110 next i
```
### **Programmbefehle**

Folgende Programmbefehle sind implementiert:

```
- ABS - ADC - BYTEOUT - DELAY - FOR / NEXT - FUNC - GOSUB / RETURN – IN - IF - INPUT – OUT
- PRINT - RND
```
#### **ABS**

Gibt den Absolutwert einer Zahl zurück (bei einer negativen Zahl wird das Vorzeichen entfernt)

 10 B=-10 20 B=ABS(B) 30 PRINT B Es wird 10 ausgegeben

#### **ADC**

Einen analogen Wert mit 10-Bit Auflösung einlesen. Der Analogeingang des Interpreters ist AIN3 / PD2. Beim STM8S103F3 ist das die Pinnummer 19

```
 10 PRINT "ADC-Test"
   20 PRINT "-----------"
   30 PRINT
 40 I=ADC()
 50 PRINT " ADC-Value: ",I," ",
   60 FUNC 1,13
   70 DELAY (250)
   80 GOTO 40
```
#### **BYTEOUT**

Ein gesamtes Byte wird auf I0 bis I07 ausgegeben.

Einen binären Zähler anzeigen

```
 10 FOR I=0 TO 255
 20 BYTEOUT (I)
 30 DELAY (200)
 40 NEXT I
 50 GOTO 10
```
### **DELAY**

Verzögert die weitere Programmausführung um die angegebene Anzahl Millisekunden.

Blinkprogramm, dessen Geschwindigkeit ueber ein Potentiometer das an den ADC-Eingang angeschlossen ist, eingestellt werden kann

 10 T=ADC()+50 20 OUT $(0) = 1$  30 DELAY (T) 40 OUT(0)=0 50 DELAY (T) 60 GOTO 10

## **FOR / NEXT**

Programmschleife

Führt Anweisungen wiederholt aus:

 10 for z= 1 to 10 20 print z," \* ",z," = ",z\*z 30 next z

#### **FUNC**

führt einen "Systemaufruf" durch. Aufgrund der begrenzten Resourcen ist derzeit nur ein einziger Systemaufruf vorhanden.

FUNC Nummer, Argument

**Systemfunktion** 

 1 : gebe Asciizeichen aus Argument: auszugebendes Ascii-Zeichen

 10 for a= 65 to 90 20 func 1,a 30 next a

#### **GOSUB / RETURN**

Ein Unterprogramm aufrufen

10  $out(0) = 0$  20 gosub 200 30  $out(0) = 1$  40 gosub 200 50 goto 10 200 rem ########### 210 rem delay 220 rem ########### 230 delay(500) 240 return

**IF**

Bedingte Programmverzweigung

Der IF - Befehl ist in seiner Funktion eingeschränkt, er kennt nicht wie bei BASIC üblich ein THEN und ein ELSE, er kann lediglich bei erfüllter Bedingung zu einer anderen Programmzeile verweisen.

Befehlsbedingungen sind größer, kleiner, gleich (es gibt kein ungleich)

```
 10 Z=10
 20 PRINT "Zahl eingeben",
 30 INPUT X
 40 IF X>=10 GOTO 70
 50 PRINT "Zahl ist kleiner als ",Z
 60 STOP
 70 PRINT "Zahl ist groesser-gleich ",Z
 80 STOP
```
**IN**

Einen Portpin einlesen

 10 i= in(3) 20 if i=0 goto 10 30 print "Pin ist 1" 40 goto 10

#### **INPUT**

Eine Variable über die serielle Schnittstelle einlesen

 10 print "Zahl eingeben ", 20 input x 30 print "Die Zahl war: ",x

### **OUT**

Einem Ausgangsportpin einen Wert zuweisen

out (pinnummer) = 0 setzt den Portpin auf logisch 0, = 1 setzt den Portpin auf logisch 1

Das Pinmapping der Portpins

 0 .... PA3 1 .... PB4 2 .... PB5 3 .... PC3 4 .... PC4 5 .... PC5 6 .... PC6 7 .... PC7 8 .... PD3 9 .... PD4 10  $out(0) = 0$  20 gosub 200 30  $out(0) = 1$  40 gosub 200 50 goto 10 200 rem ########### 210 rem delay 220 rem ########### 230 delay(500) 240 return

#### **PRINT**

Gibt Texte, Variableninhalte oder numerische Zahlen aus

```
 10 print "Text"
 20 print "Variable", a
```
Wird dem Print-Befehl ein Komma nachgestellt, erfolgt kein Zeilenvorschub:

 30 print "Zahl: ", 40 print 4\*3

#### **RND**

Erzeugt eine zufaellige Zahl im Bereich von 1 bis zum angegebenen Wert (inklusive)

```
 10 PRINT "Enter druecken um zu wuerfeln"
 20 PRINT "1 und Enter fuer Ende",
 30 INPUT X
 40 PRINT
 50 IF X=1 STOP
 60 Z=RND(6)
 70 PRINT "gewuerfelt: ",Z
 80 PRINT
 90 GOTO 10
```
## **Befehle in der Kommandozeile**

- LIST - LOAD - NEW - SAVE - SIZE

- LIST: listet das aktuell im Arbeitsspeicher vorhandene Programm auf
- LOAD: lädt ein Arbeitsspeicher aus dem EEPROM in den Arbeitsspeicher
- NEW: löscht ein Programm aus dem Arbeitsspeicher
- SAVE: speichert das im Arbeitsspeicher vorhandene Programm ins EEProm
- SIZE: gibt den freien verfügbaren Speicher (Tokenanzahl) zurück print size()

### **sendbas19200**

Sie können Ihr Programm über ein Terminalprogramm in den Basicinterpreter eingeben. Diese ist jedoch recht unkomfortabel, zudem haben sie keine Möglichkeit mehrere Programme zu speichern. Eine Lösung hierfür ist < sendbas19200 >.

Sie können mit einem Texteditor Ihrer Wahl ein gültiges Programm erstellen und dieses mittels sendbas19200 an den Interpreter schicken. Speichern Sie hierzu Ihr Basicprogramm im Ordner

./stm8projects/basict

Hierfür öffnen Sie ein Terminalfenster und ein serielles Terminalprogramm Ihrer Wahl, bspw. < picocom > oder < putty > um den Basicinterpreter zu starten. Führen sie dort sicherheitshalber den Befehl "NEW" aus, damit sichergestellt ist, dass kein Programm im Arbeitsspeicher vorhanden ist.

Wechseln Sie im Terminalfenster in den Ordner ./stm8/basict und geben dort ein:

./sendbas19200 meinbasicprogramm.bas /dev/ttyUSB0

Ihr Programm wird an den Basicinterpreter übertragen.

### **Autoload Funktion**

Für den Basicinterpreter gibt es eine "Autoload-Funktion". Hiermit ist es möglich, ein im Interpreter gespeichertes Programm mit Anlegen der Betriebsspannung an den Mikrocontroller dieses Basicprogramm zu starten, ohne dass der Start über ein serielles Terminalprogramm erfolgen muß. Hierfür gibt es der Mikrocontroller-Portpin PA1 (Anschlußpin Nr. 5 beim STM8S103F3) vorgesehen. Liegt an diesem Pin bei

anlegen der Betriebsspannung GND-Potential an, wird das Basicprogramm sofort gestartet. Liegt dort kein GND-Potential an wird der interaktive Eingabemodus (über ein serielles Terminalprogramm) aktiviert.

## **Anhang1: Basic Beispielprogramme**

### **ADC-Test**

Liest den ADC des Mikrocontroller aus und zeigt dessen 10-Bit Wert an. Dieser Wert wird in einen Spannungswert umgerechnet (hier wird angenommen, dass der Controller mit +5V betrieben wird).

```
10 print "ADC-Test"
20 print "-----------------"
30 i= adc()
40 print " ADC: ",I," ",
50 l = i/460 k= (l*5) / 255
70 m= (1*50)/255)
80 m= m-(k*10)
90 print k,".",m,"V ",
100 func 1,13
110 byteout (I/4)
120 delay (250)
130 goto 30
                                    Knightrider - Lauflich
10 print "Knighrider-Lauflicht"
20 b= 1
30 byteout (b)
40 gosub 130
50 b = b*260 if b= 128 goto 80
70 goto 30
80 byteout (b)
90 gosub 130
100 b = b / 2110 if b= 1 goto 20
120 goto 80
130 rem ###########
140 rem -- SPEED --
150 rem ###########
160 d = in(8)170 if d= 1 goto 200
180 delay (50)
190 return
200 delay (500)
```
210 return

### **ASCII-Ausgabe**

300 print "Die Ascii Tabelle" 302 print  $305$   $b = 0$ 310 for a= 32 to 127 315 if a> 99 goto 320 317 func 1,32 320 print a,": ", 325 func 1,a 330 print " ", 340 b= b+1 350 if b< 10 goto 380 360 func 1,10 370 func 1,13  $375$   $b = 0$ 380 next a 390 print 400 stop

## **Fakultätsberechnung**

10 rem ################## 20 rem Fakultaet 30 rem ################## 40 input "Eingabe Fakultaet : " x 50 f=1 60 for z=1 to x 70  $f = f * z$ 80 next z 90 print "Fakultaet ",x," = ",f 100 stop

# **Anhang2: Pinbelegungen**

Pinbelegung Mikrocontroler STM8S103F3P6

 +------------+ UART1\_CK / TIM2\_CH1 / PD4 | 1 20 | PD3 / AIN4 / TIM2\_CH2 / ADC\_ETR UART1\_TX / AIN5 / PD5 | 2 19 | PD2 / AIN3 UART1\_RX / AIN6 / PD6 | 3 18 | PD1 / SWIM NRST | 4 17 | PC7 / SPI\_MISO OSCIN / PA1 | 5 16 | PC6 / SPI\_MOSI OSCOUT / PA2 | 6 15 | PC5 / SPI\_CLK Vss (GND) | 7 14 | PC4 / TIM1\_CH4 / CLK\_CCO / AIN2 VCAP (\*1) | 8 13 | PC3 / TIM1\_CH3 / Vdd (+Ub) | 9 12 | PB4 / I2C\_SCL Vdd (+Ub) | 9 12 | PB4 / I2C\_SCL<br>TIM2\_CH3 / PA3 | 10 11 | PB5 / I2C\_SDA +------------+

\*1 : Ist mit min. 10µF gegen GND zu verschalten

Pinbelegung des STM8S103F3P6 Minimal-Board (China) mit alternativen Pinfunktionen Hinweis: VCAP ist NICHT auf dem Board aufgelegt !!!

 USB-power connector \_\_\_ +---|\_\_\_|---+ UART1\_CK / TIM2\_CH1 / BEEP(HS) / PD4 |1 Board 2 | PB5 / T / I2C\_SDA / TIM1\_BKIN<br>UART1\_TX / AIN5 / HS / PD5 |2 1 | PB4 / T / I2C\_SCL / ADC\_ETR UART1\_TX / AIN5 / HS / PD5 |2 1 | PB4 / T / I2C\_SCL / ADC\_ETR UART1\_RX / AIN6 / HS / PD6 |3 S 1 | PC3 / HS / TIM1\_CH3 / TLI / TIM1\_CH1N NRST |4 T 1 | PC4 / HS / TIM1\_CH4 / CLK\_CC0 / AIN2 / TIM1\_CH2N OSCIN / PA1 |5 M 1 | PC5 / HS / SPI\_SCK OSCOUT (Ouarz) / PA2 |6 8 1 | PC6 / HS / SPI\_MOSI / TIM1\_CH1 GND |7 S 14| PC7 / HS / SPI\_MISO / TIM1\_CH2 5V |8 1 13| PD1 / HS / SWIM ( ST-Link ) 3V3 |9 0 12| PD2 / HS / AIN3 / TIM2\_CH3 SPI\_NSS / TIM2\_CH3(HS) / PA3 |10 3 11| PD3 / HS / AIN4 / TIM2\_CH2 / ADC\_ETR +-----------+